# Using the General Ledger Interfaces

#### **COM Transactions**

Jim Simunek, CPIM jim.simunek@cistech.net

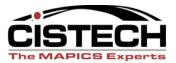

CISTECH, Inc. 🗆 220 N Ames Street, Matthews, NC 28105 🗆 704-849-6717 🗆 www.cistech.net

- Individual COM transactions are used by the GL Interface to collect cost & revenue dollars
- Break down the transactions by group:
  - Cost Sales & Returns
  - Sales (Revenue)
  - Credits Returns & Allowances
- Each transaction group is broken into 4 subcategories:
  - Inventory
  - Non-Inventory
  - Special Charges (includes Surcharges)
  - Taxes

- Review COM options (special charges, surcharges) and the rules required to support them
  - Orders or credits entered on "Non-Inventory Item" screens
  - Use of Special Charges for freight, handling, etc.
  - Use of Surcharges for add-on (CIF) or credit (warranty)

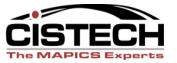

- COM will allow both credit and sales items on the same order or credit memo
  - A credit amount on an invoice is viewed as a reduction in sales not a credit
  - A debit amount on a credit memo is viewed as a reduction in the return or allowance not a sale

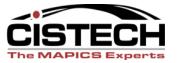

| <b>ESERVER</b><br>File Edit View Communication Actions Wil | odow Help |            |                          | <u>_</u> ₽× |
|------------------------------------------------------------|-----------|------------|--------------------------|-------------|
|                                                            |           | , 🗈 🔹 🔗    |                          |             |
| AMBA1E1R                                                   |           |            |                          | D           |
| Order number :<br>Last entry . :                           | CO 11     | CO De      | etail Entry              |             |
|                                                            |           | Type optic | on; press Enter.         |             |
| Sequence number<br>Item number                             |           | Option .   | · <b>I</b>               |             |
| Order quantity                                             |           | Option     | Description              |             |
| Order U/M                                                  |           | 020        | Customer item entry      |             |
| Warehouse                                                  | <u>1</u>  | 030        | Non-inventory item entry |             |
| Price: U/M :                                               |           | 040        | Basic item entry         |             |
| Base                                                       |           | 045        | Speed entry              |             |
| Cnv selling :                                              |           | 050        | Special charge entry     |             |
| Request date .                                             | 3260      | 060        | Credit detail item entry | М           |
| Promise date .                                             | 3260      | 070        | Credit customer item     |             |
| Manufacture date                                           | 3260      | 080        | Credit non-inv item      |             |
| Blanket releases                                           | <u>N</u>  | 090        | Credit basic item entry  | +           |
| Ship to override                                           |           |            |                          |             |
| Price override                                             | <u>N</u>  | F3=Exit    | F7=Backward F8=Forward   |             |
|                                                            |           | F12=Return |                          |             |
| F2=End order                                               | F3=Exi    |            |                          |             |
| F11=Job status                                             | F12=Re    |            |                          |             |

| MA b                                                                    |                                      | 06/044            |
|-------------------------------------------------------------------------|--------------------------------------|-------------------|
| 🗊 1902 - Session successfully started                                   |                                      |                   |
| 🏄 Start 🧔 🙆 🥵 » 🖸 Inbox - Micr 📄 3 Windows 🛛 🖪 Microsoft Po 🕅 🖉 ESERVER | 🌱 2 Mxacs 🛛 📢 Adobe Read 🛛 🗐 ESERVER | « 🗾 🔊 💯 🔽 6:34 PM |

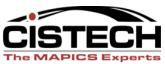

| © <mark>↓ESERVER</mark><br>File Edit View Communication Actions Window Help                                           |                                                                     | _ <del>_</del> # × |
|----------------------------------------------------------------------------------------------------|---------------------------------------------------------------------|--------------------|
|                                                                                                    | al 📋 🍓 🔗                                                            |                    |
| AMBA1E1R                                                                                                    |                                                                     |                    |
| Order number : CO 11<br>Last entry . :                                                                                | CO Detail Entry                                                     |                    |
| Sequence number<br>Item number                                                                                        | Type option; press Enter.<br>Option                                 |                    |
| Order quantity<br>Order U/M<br>Warehouse <u>1</u>                                                                     | Option Description<br>100 Credit special charge<br>110 Review order |                    |
| Price: U/M :<br>Base<br>Cnv selling :                                                                                 |                                                                     | —<br>м             |
| Request date . <u>3260</u><br>Promise date . <u>3260</u><br>Manufacture date <u>3260</u><br>Blanket releases <u>N</u> |                                                                     | 141                |
| Ship to override<br>Price override <u>N</u>                                                                           | F3=Exit F7=Backward F8=Forward<br>F12=Return                        |                    |
| F2=End order F3=Exi<br>F11=Job status F12=Re                                                                          |                                                                     |                    |

| M <mark>A</mark> b                    |                                          |                                        | 06/044                 |
|---------------------------------------|------------------------------------------|----------------------------------------|------------------------|
| 🕤 I902 - Session successfully started |                                          |                                        |                        |
| 🏄 Start 🥶 🔯 🞯  Noox - Micr 🕻          | 🗀 3 Windows 🖌 🖪 Microsoft Po 🛛 🔊 ESERVER | 🛛 🜱 2 Mxacs 🛛 🚽 🌠 Adobe Read 🛛 🔊 🖓 ESI | RYER 🔍 🛒 🕄 🎾 💯 6:35 PM |

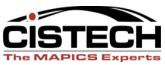

## IFM vs. AM Financials

- If your company is using the AM Financials, then you will have to run the Account Assignment and Journal Entry Create jobs to get journal entries
- If your company is using the IFM Financials, every time you ship an order you will create COGS entries and each time you invoice you will create Revenue (Sales) journal entries

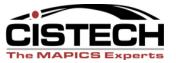

# Questions

- Any questions on the Overview?
- Next topic will be Rules and the fields that support them....

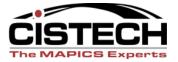

### **Transaction Types**

| ESERVER                    |                |                                                                  |            | <u>_8</u> ]                   |
|----------------------------|----------------|------------------------------------------------------------------|------------|-------------------------------|
| 9 <u>F</u> (               |                |                                                                  |            |                               |
| AMVLI01                    |                | Maintain Interface Control File                                  |            |                               |
|                            |                | ansaction type                                                   |            |                               |
| Type op<br>2=Cha           |                | hen press Enter.                                                 |            |                               |
|                            |                |                                                                  |            | More: - +                     |
|                            |                |                                                                  | Interface  | Application                   |
| Option                     | Type           | Description                                                      | Code       | Indicator                     |
|                            | CR**           | Cost returns - all items                                         | 2          | В                             |
| _                          | C***           | Cost - all                                                       | 2          | В                             |
| _                          | RALI           | Allowances - inventory items                                     | 1          | В                             |
| _                          | RALN           | Allowances - non-inventory items                                 | 1          | В                             |
| _                          | RALS           | Allowances - special charges                                     | 1          | В                             |
| _                          | RALT           | Allowances - taxes                                               | 1          | В                             |
| _                          | RAL*           | Revenue allows inventory/non inventory                           | 2          | В                             |
| _                          | RA**           | Revenue allows all items                                         | 2          | В                             |
| _                          | RILI           | Invoices - inventory items                                       | 1          | В                             |
| _                          | RILN           | Invoices - non-inventory items                                   | 1          | В                             |
| F1=Help                    |                | F3=Exit F5=Refresh                                               | F7=Bac     | kward                         |
| F8=Forw                    | ard            |                                                                  |            |                               |
| a<br>1902 - Session succes | sfully started |                                                                  |            | 11/003                        |
| Start 🧉 🖸 🚱                |                | Point Presentations Signature Microsoft PowerPoint - [ B ESERVER | « 🛃        | <u>ም" 🗊 🕵 🔍 🔍 🏷 🔽</u> 10:46 A |
| jocart 🤝 💟 💆               | - rower P      |                                                                  | « <b>5</b> |                               |

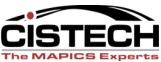

# Global Types

- Transactions with an asterisk (\*) in them serve as a global transaction that will be used for all transactions within that group
- For example, a rule for transaction code "C\*\*\*" will be used for CILI, CILN, CLIS, CRLI, CRLN and CRLS transactions
- The interface code "2" is pre-defined by XA for Global Rules which means that they are always active

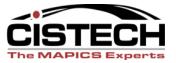

# Selecting Transactions

- Use the "Maintain Interface Control File" option on the General Ledger Management menu to select which transactions will be collected for GL entry
- Time this with the beginning of a fiscal period for complete transactions for that period
- Interface code "1" means that XA is collecting the transactions

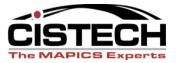

# **Transaction Types**

- Accounting will need to review the Customer Service Order Entry procedures to set up correct rules
  - Inventory Sales
  - Non-Inventory Sales
  - Use of Special Charges
  - Taxes
  - Use of Surcharges (Warranty, Re-stocking fees, CIF, etc.)

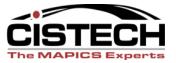

# Rules

- Rules define the Charge and Offset account for each transaction
- If your company has multiple inventory accounts in the ledger, use the Item Class and/or Item Accounting Class to designate the different accounts for inventory relief in cost of sales entries
- If your company books sales by product line, use the same fields to designate different accounts for revenue entries

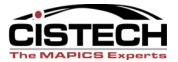

#### Fields for Rules

| View Communication Actions     |                      |                      |                                             |
|--------------------------------|----------------------|----------------------|---------------------------------------------|
|                                | 🌢 🍉 💩 💩 🎍 隆 🖉        |                      |                                             |
| MBG501                         | Specify              | Rules to Maintain    |                                             |
| Specify rules t                | o maintain and incl  | ude any ranges; or p | ress Enter.                                 |
| laintain rules                 | defined for company  |                      | 💵                                           |
|                                |                      | tion type            |                                             |
| nclude only th                 | nese ranges (optiona | al): From            | То                                          |
| Customer numb                  | per                  |                      |                                             |
| Customer clas                  | s code               |                      |                                             |
| Sales code .                   |                      |                      | _                                           |
| Salesrep numb                  | per                  |                      |                                             |
| Territory num                  | 1 ber                |                      | _                                           |
| Special charg                  | ge reference         |                      |                                             |
| Tax code                       |                      |                      |                                             |
| Item number .                  |                      |                      |                                             |
| Item class .                   |                      |                      |                                             |
| Item accounti                  | ing class            |                      |                                             |
| Warehouse                      |                      | · · · · _            | _                                           |
|                                |                      |                      |                                             |
| 1=Help                         | F3=Exit              | F5=Refresh           |                                             |
| 14=Simulate                    | F16=Priority         | F21=Group copy       | F22=Group delete                            |
| а                              |                      |                      | 05/067                                      |
| - Session successfully started |                      | ESERVER              | )<br>Du 🛛 🏹 Adobe Reader - [com 🗍 < 🗾 🔊 💯 🔽 |

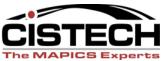

### Questions?

- Any questions on Rules?
- Next topic will be the Cost of Sales and Revenue transactions...

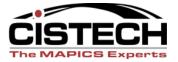

#### **Cost of Sales Transactions**

- CILI: Cost of Sales Inventory Items
- Transaction is built when the Invoice is created (even though inventory is lowered when the order is shipped)
- Charge Account: Cost of Goods Sold (debit)
- Offset Account: Inventory (credit)

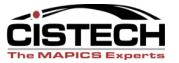

#### **Cost of Sales Transactions**

- CILN: Cost of Sales Non-inventory items
- Any item number can be entered on the Non-Inventory Item screen. Cost and Item Class fields are required entry
- Charge Account: Cost of Goods Sold (debit)
- Offset Account: <u>Not</u> Inventory; expense account (credit)

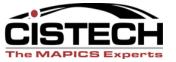

#### Cost of Sales Transactions

- CILS: Cost of Sales Special Charges
- Type Code of Special Charge determines whether cost is required with the charge.

– Type 1: Freight, cost not required

- Type 2: Other Charges, cost not required
- Type 3: Charge with Cost (cost required)
- Charge Account: Cost of Sales (debit)
- Offset Account: Expense (credit)

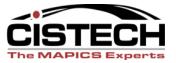

- RILI: Invoices (Revenue) Inventory
- Transaction is built when the Invoice is created
- COM system tailoring determines if selling price is established when the order is entered or re-priced when shipped
- Charge Account: Accounts Receivable
  (debit)
- Offset Account: Sales (Credit)

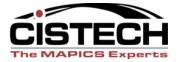

- RILN: Invoices (Revenue) Non-Inventory Item
- Charge Account: Accounts Receivable
  (debit)
- Offset Account: Sales (credit)

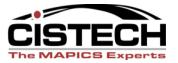

- RILS: Invoices (Revenue) Special Charge
- Special Charges can be added during Order Entry or during Shipping
- There can be multiple special charges on one order
- Different rules can be built based on the Special Charge Reference Code
- Charge Account: Accounts Receivable (debit)
- Offset Account: Sales/Freight Recovered (credit)

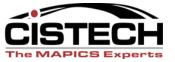

- A Surcharge is treated by the GL Interfaces as a Special Charge
- Surcharges are an underused feature of COM that can be either a credit or a debit
- Surcharges can be a percent of sales, a flat amount or an amount multiplied by the quantity ordered
- Uses for Surcharges:
  - Warranty (100% negative)
  - Re-Stocking Fees (negative percent on a credit memo becomes a debit)
  - Containerization, Insurance & Freight one surcharge can have multiple codes

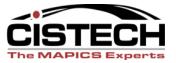

- RILT: Invoices (Revenue) Sales Taxes
- Customer Tax Suffix and Item Tax Indicator work in conjunction to calculate any sales taxes for the item
- Charge Account: Accounts Receivable
  (debit)
- Offset Account: Sales Tax Liability (Credit)

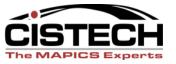

## Questions?

- Any questions on Cost of Sales or Sales?
- Next topic will be Credits

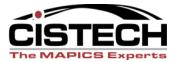

- Each credit memo must have a Credit Memo code
  - R: Customer Return. This will add items returned to inventory and credit the customer's AR balance. There is a menu option titled "Process Credit Returns" to record the receipt of the returned goods.
  - A: Customer Allowance. This will credit the customer's AR balance with no impact to inventory (even though you enter an item number when creating the credit)

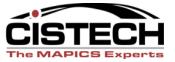

|                         | RYER<br>dit View Communication Actions Window Help<br>P P R R R B R R P P P P P P P P P P P P | <br>₽                                                                                                    | _ & ×                |
|-------------------------|-----------------------------------------------------------------------------------------------|----------------------------------------------------------------------------------------------------|----------------------|
| Credit Code – CO Header | AMBBQPVR      Company                                                                         | Credit memo code list<br>Position to<br>1=Select.<br>Opt Value Description<br>A Allowance<br>_ R Return to Inventory<br>F3=Exit F5=Refresh F24=More keys<br>Return to Inventory |                      |
|                         | Contract number                                                                               |                                                                                                    |                      |
| -                       | b<br>12 - Session successfully started<br>rt 🥭 🖸 🚱 » 🙆 Inbox - Micr 🗀 3 Windows 🖌 🖪 Microsol  |                                                                                                    | 036<br>∕⁄⊋∑2 5:43 PM |

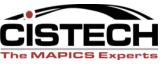

| File Edit View Communication Actions Window Help      Image: The Edit View Communication Actions Window Help      Image: The Edit View Communication Actions Window Help      Image: The Edit View Communication Actions Window Help                                                                                                    |
|----------------------------------------------------------------------------------------------------|
| AMBA5E1R Credit Detail Item Entry ADD                                                                                                    |
| Order number : CM 90001 701 American Computer<br>Last entry . :                                                                                                    |
| Sequence number Comments . <u>N</u> Automatic pricing<br>Item number <u>1000</u> PC, 166 MHZ, DESKTOP<br>Credit quantity <u>1.000-</u><br>Order U/M <u>EA</u>                                                                                                    |
| Warehouse 1    Warehouse 1    US Dollar    Local      Price:    U/M:    EA    US Dollar    Local      Base    999.950    Selling price    999.950      Cnv selling :    999.9500000    Net sales    999.95-      Credit date    32606    Stock qty :    1.000-    U/M EA      Credit code    R                                                                                                    |
| Reason code<br>Ship to override <u>N</u><br>Price override <u>N</u> Tax indicator . <u>TAX</u>                                                                                                    |
| F2=End order F3=Exit F4=Prompt F9=Alt entry F10=Actions<br>F11=Job status F12=Return F18=Change defaults<br>(I) Order quantity's sign changed. Confirm Y (Y/N)                                                                                                    |
| Image: Communication of the end of the end of |

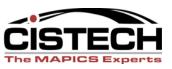

## Credit Costs

- CRLI: Cost Relief for Returns
- Only created when the Credit Code for the item is an "R"
- Transaction is created when the Invoice Print job is run even though the inventory quantity is updated when Process Credit Return is performed
- Charge Account: Cost of Sales (credit)
- Offset Account: Inventory (debit)

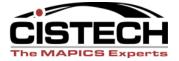

CISTECH, Inc. 🛛 220 N Ames Street, Matthews, NC 28105 🖾 704-849-6717 🗋 www.cistech.net

#### Credit Costs

- CRLN: Cost Relief for Returns Non-Inventory Item
- Item cost and Item Class must be entered when Item is added to Credit Memo
- Charge Account: Cost of Sales (credit)
- Offset Account: <u>Not</u> inventory; expense account (debit)

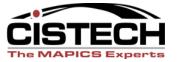

#### Credit Costs

- CRLS: Cost Relief for Returns Special Charge
- If there is a Special Charge with Type Code = 3, then a CRLS transaction will be created
- Charge Account: Cost of Sales (credit)
- Offset Account: Expense (debit)

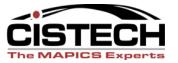

- RALI: Allowances Inventory Items
- RRLI: Return Inventory Items
- Line item credit code determines which transaction will be built
- Charge Account: Accounts Receivable
  (credit)
- Offset Account: Sales (debit)

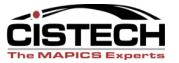

- RALN: Allowance Non-Inventory Item
- RRLN: Allowance Non-Inventory Item
- Non-Inventory items have the same "R" or "A" credit code as inventory items
- Charge Account: Accounts Receivable
  (credit)
- Offset Account: Sales (debit)

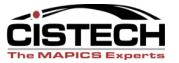

- RALS: Allowance Special Charge
- RRLS: Return Special Charge
- Credit Code from the Order Header record becomes the default code for the special charge
- Charge Account: Accounts Receivable
  (credit)
- Offset Account: Sales (debit)

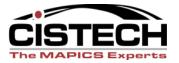

- RALT: Allowance Tax
- RRLT: Return Tax
- If the Customer Tax Suffix and the Item Tax Indicator cause sales tax to also be credited, then one of these transactions will be created (depending on Credit Code)
- Charge Account: Accounts Receivable
  (credit)
- Offset Account: Sales Tax Liability (debit)

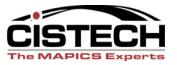

# Summary

- Can pick which transactions are collected in the "General Ledger Interfaces"
- Build rules to set the Charge and Offset accounts per transaction
- Review the Customer Service Order Entry procedures to verify that the orders are entered in such a way as to support the GL Rules

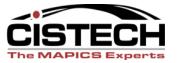